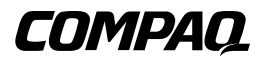

## **DRTape Solution** Gebruikershandleiding

Tweede editie (april 2001) Artikelnummer 225231-332 Compaq Computer Corporation

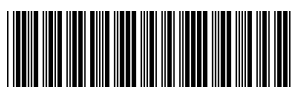

225231- 332

# **Kennisgeving**

©2001 Compaq Computer Corporation

Compaq, het Compaq logo en Smart Start zijn als handelsmerk gedeponeerd bij het U.S. Patent and Trademark Office. Softpaq is een handelsmerk van Compaq Information Technologies Group, L.P. in de Verenigde Staten en andere landen.

Compaq servicehulpprogramma's en de bijbehorende documentatie zijn het eigendom van en bevatten vertrouwelijke technologie van Compaq Computer Corporation. De serviceklant mag de software alleen gebruiken voor activiteiten die rechtstreeks verband houden met de levering van de toepasselijke services van Compaq of een geautoriseerde Compaq Service Partner, en uitsluitend gedurende de termijn voor deze services. De klant mag de software niet aanpassen, wijzigen middels reverseengineering, verwijderen of overdragen en de software of enige resulterende diagnostische gegevens of systeembeheergegevens niet beschikbaar stellen aan derden zonder toestemming van Compaq of een geautoriseerde Compaq Service Partner. Na beëindiging van de services zal de klant de software en bijbehorende documentatie die in zijn bezit zijn, op aanwijzing van Compaq of de geautoriseerde Compaq Service Partner vernietigen dan wel retourneren.

Compaq Computer Corporation aanvaardt geen aansprakelijkheid voor technische fouten, drukfouten of weglatingen in deze publicatie. De informatie in deze handleiding wordt zonder garantie verleend en kan zonder voorafgaande kennisgeving worden gewijzigd. De beperkte garanties voor Compaq producten staan vermeld in de expliciete garantieverklaringen die worden geleverd bij de producten. Geen enkel onderdeel van dit document mag als extra of uitbreidende garantie worden gezien. De informatie in deze handleiding kan zonder voorafgaande kennisgeving worden gewijzigd.

Compaq DRTape Solution - Gebruikershandleiding Tweede editie (april 2001) Artikelnummer 225231-332

# **Inhoudsopgave**

# <span id="page-2-1"></span><span id="page-2-0"></span>**[Informatie over deze handleiding](#page-3-0)**

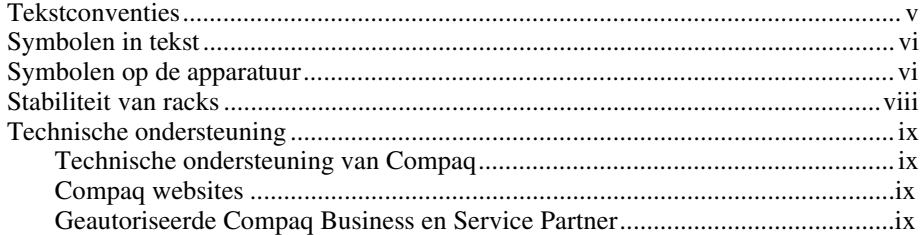

# **[Compaq DRTape Solution](#page-8-0)**

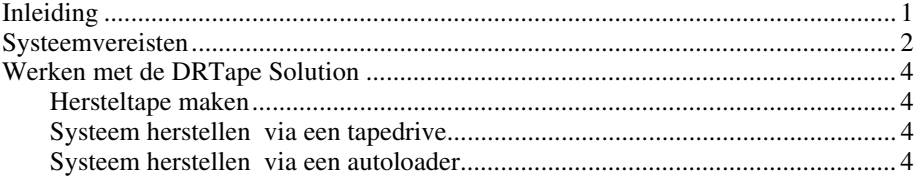

### **[Index](#page-12-0)**

# <span id="page-3-0"></span>**Informatie over deze handleiding**

Deze gebruikershandleiding bevat stapsgewijze instructies voor de installatie van het apparaat en informatie over het gebruik van het apparaat, het oplossen van problemen en komende upgrades.

# **Tekstconventies**

In dit document worden de volgende conventies gebruikt om de verschillende tekstonderdelen van elkaar te onderscheiden:

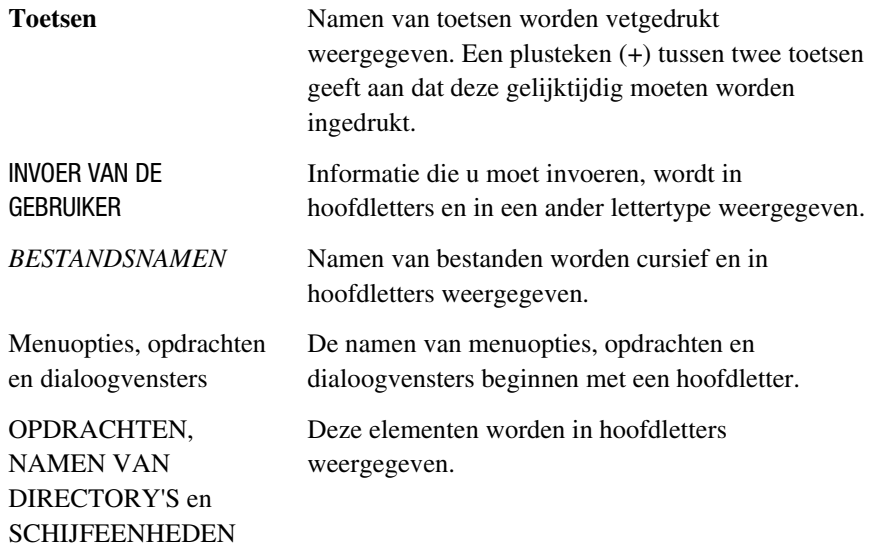

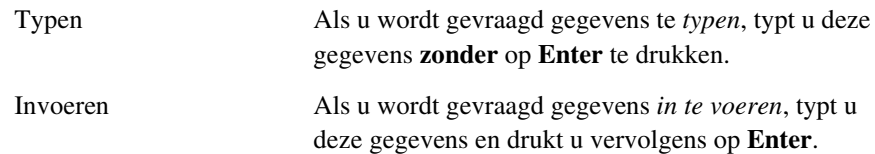

# <span id="page-4-1"></span><span id="page-4-0"></span>**Symbolen in tekst**

In de tekst van deze handleiding komen symbolen voor. Deze symbolen hebben de volgende betekenis:

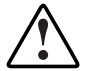

**WAARSCHUWING:** Als u de aanwijzingen na dit kopje niet opvolgt, kan dit leiden tot persoonlijk letsel of levensgevaar.

**VOORZICHTIG:** Als u de aanwijzingen na dit kopje niet opvolgt, kan dit leiden tot beschadiging van de apparatuur of verlies van gegevens.

**BELANGRIJK:** Na dit kopje vindt u aanvullende uitleg of specifieke instructies.

**OPMERKING:** Na dit kopje vindt u commentaar, aanvullende informatie of interessante wetenswaardigheden.

# **Symbolen op de apparatuur**

De volgende symbolen kunt u aantreffen op gedeelten van de apparatuur die mogelijk gevaar opleveren.

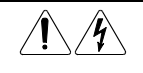

Deze symbolen duiden op het risico van elektrische schokken. De ingesloten gedeelten kunnen niet door de gebruiker worden onderhouden.

**WAARSCHUWING:** Open deze gedeelten niet, om het risico van letsel door elektrische schokken te beperken.

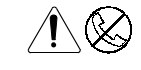

Elke RJ-45-connector met deze symbolen geeft een netwerkaansluiting aan.

**WAARSCHUWING:** Steek geen telefoon- of telecommunicatieconnectoren in deze aansluiting, om het risico van letsel door elektrische schokken, brand of schade aan apparatuur te beperken.

<span id="page-5-0"></span>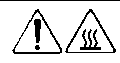

Deze symbolen geven een heet oppervlak of een heet onderdeel aan. Aanraking van dit oppervlak kan letsel veroorzaken. **WAARSCHUWING:** Laat het oppervlak afkoelen voordat u het aanraakt, om het risico van brandwonden te beperken.

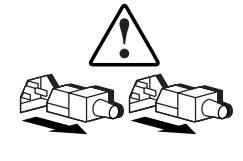

Netvoedingseenheden of systemen met deze symbolen hebben meerdere voedingsbronnen.

**WAARSCHUWING:** Koppel alle netsnoeren van het systeem los om de voeding geheel uit te schakelen. Zo beperkt u het risico van letsel door elektrische schokken.

# **Stabiliteit van racks**

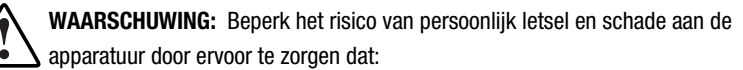

- De stelvoetjes van het rack op de grond staan.
- Het volle gewicht van het rack op de stelvoetjes rust.
- De stabilisatiesteunen aan het rack zijn bevestigd (bij installatie in een enkel rack).
- De racks aan elkaar zijn gekoppeld (bij installatie van meerdere racks).
- Er maar één onderdeel tegelijk uit het rack is geschoven. Een rack kan instabiel worden als meer dan één onderdeel is uitgeschoven.

# <span id="page-6-1"></span><span id="page-6-0"></span>**Technische ondersteuning**

Als u een probleem heeft en geen oplossing voor uw probleem in deze handleiding kunt vinden, kunt u op de volgende manieren meer informatie en hulp krijgen.

#### **Technische ondersteuning van Compaq**

U kunt op twee manieren technische ondersteuning vragen: rechtstreeks bij Compaq of via een geautoriseerde Compaq Business of Service Partner. Voor directe technische ondersteuning kunt u contact opnemen met het Compaq Customer Service Center, tel. 0900-1681616 (Fl. 0,75/min).

Raadpleeg de Amerikaanse Compaq website voor een lijst met telefoonnummers voor wereldwijde ondersteuning door Compaq. Ga hiervoor naar

www.compaq.com

Zorg dat u tijdens het gesprek met de technische ondersteuning de volgende informatie bij de hand heeft:

- Registratienummer voor technische ondersteuning (indien van toepassing)
- Serienummer van het product
- Modelnaam en nummer van het product
- Eventuele foutberichten
- Uitbreidingskaarten of extra hardware
- Hardware of software van derden
- Type besturingssysteem en versienummer

#### <span id="page-7-2"></span><span id="page-7-1"></span><span id="page-7-0"></span>**Compaq websites**

De Compaq websites bevatten informatie over dit product. Ook kunt u hier de meest recente stuurprogramma's en flash-ROM-bestanden downloaden. U vindt Compaq op de volgende adressen:

www.compaq.com en www.compaq.nl

### **Geautoriseerde Compaq Business en Service Partner**

U kunt ook technische ondersteuning vragen bij een geautoriseerde Compaq Business of Service Partner. Als u de naam van een geautoriseerde Compaq Business of Service Partner bij u in de buurt wilt weten, gaat u als volgt te werk:

- Bel 0182 565888
- Of raadpleeg de Nederlandse Compaq website voor locaties en telefoonnummers.

# **Compaq DRTape Solution**

# <span id="page-8-0"></span>**Inleiding**

Uw nieuwe tapedrive ondersteunt calamiteitenherstel via diverse, door Compaq goedgekeurde tapebackupprogramma's van derden. Een calamiteit kan zich elk moment voordoen en kan ertoe leiden dat de server vastloopt, niet meer opstart of na herstel niet goed functioneert. Als u geen strategie voor calamiteitenherstel heeft ontwikkeld, loopt u het risico dat alle gegevens verloren gaan. Maakt u wel geregeld een volledige backup, dan neemt het herstelproces kostbare tijd in beslag waarin de server niet kan worden gebruikt.

Met de Compaq DRTape Solution verloopt het herstelproces bij calamiteiten eenvoudiger. Als voordat zich een storing voordoet een volledige backup is gemaakt met DRTape, kan een systeem in korte tijd weer goed functioneren. De Compaq DRTape Solution biedt de volgende voordelen:

- Tijdens het herstelproces hoeven minder stappen te worden uitgevoerd.
- Het maken en herstellen van backups neemt minder tijd in beslag.
- Het herstelproces verloopt eenvoudiger omdat het aantal benodigde media (diskettes, cd's en tapes) beperkt blijft tot één tape. Hierdoor worden problemen met beschadigde of ontbrekende media voorkomen, zodat een goed herstel mogelijk is.

<span id="page-9-1"></span><span id="page-9-0"></span>De DRTape Solution heeft de volgende voorzieningen:

- Firmware van Compaq waarmee de tapedrive een SCSI cd-rom kan emuleren waarvan kan worden opgestart in een modus voor calamiteitenherstel.
- Software van derden voor het maken van herstelmedia waarmee een beperkt besturingssysteem wordt geladen zodat de gebruiker het defecte systeem kan herstellen.

**BELANGRIJK:** Raadpleeg de gebruikersdocumentatie bij de software van derden voor meer informatie over het gebruik van de software.

■ Volledig op zichzelf staand ontwerp, waardoor geen cd's nodig zijn om het systeem tijdens het herstelproces te herstellen.

# **Systeemvereisten**

Voor de Compaq DRTape Solution zijn specifieke stuurprogramma's voor het besturingssysteem, de firmware van de tapedrive, het controller-BIOS en het systeem vereist. Op de Compaq website vindt u een matrix waarin de compatibiliteit van ondersteunde servers en besturingssystemen wordt aangegeven. Het adres is:

www.compaq.com/products/storageworks/tape-and-opticalstorage/disasterrecovery.html

**OPMERKING:** Als op de tapedrive een sticker met de tekst 'DR Ready' is geplakt, beschikt u over de juiste firmware. Als u niet over de minimaal vereiste versie of hoger beschikt, kunt u van de website voor de ondersteunde drive een *SoftPaq* ™ met de meest recente versie van de firmware downloaden.

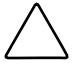

**VOORZICHTIG:** Als u een Compaq 66-MHz/64-bit Wide Ultra3 SCSI-controller gebruikt, moet u het stuurprogramma voor deze controller opnieuw laden nadat het besturingssysteem in het systeem is geladen. Gebruik hiervoor de cd met Compaq SmartStart en ondersteunende software.

U laadt het stuurprogramma als volgt:

- 1. Plaats de cd met SmartStart en ondersteunende software in de cdrom-drive.
- 2. Selecteer 'Install Compaq Server Support' (Compaq serverondersteuning installeren).
- 3. Ga met de toets pijl-omlaag naar 'Compaq 66-MHz/64-bit Wide Ultra3 SCSI driver (ADPU160M.SYS).' Klik vervolgens op Install (Installeren).

# <span id="page-10-0"></span>**Werken met de DRTape Solution**

In dit gedeelte wordt beschreven hoe u een backup van een systeem maakt en herstelt met de Compaq DRTape Solution. Eerst moet u een hersteltape maken, die u vervolgens goed bewaart. Nadat zich een calamiteit heeft voorgedaan, gebruikt u deze tape om het systeem te herstellen en te configureren via een tapedrive of een autoloader.

#### **Hersteltape maken**

De Compaq DRTape Solution bestaat uit een tape die een backup van het besturingssysteem, applicatiesoftware en gegevens bevat.

Maak als volgt een hersteltape met behulp van een Compaq tapedrive of autoloader en ondersteunde software:

1. Installeer backupsoftware die geschikt is voor DRTape.

**OPMERKING:** Raadpleeg de documentatie van de leverancier voor informatie over het installeren van de software.

- 2. De tapedrive of autoloader wordt geïdentificeerd als opstarttapedrive. De gebruiker wordt gevraagd een opstartimage te maken dat naar het medium wordt gekopieerd.
- 3. Voer het backupproces uit. Beveilig de tape tegen schrijven zodra het backupproces voltooid is. Bewaar de tape voor later gebruik.

### **Systeem herstellen via een tapedrive**

Herstel een systeem als volgt met de backup DRTape:

- 1. Plaats de cd met SmartStart in de cd-rom-drive. Voer SmartStart uit totdat u wordt gevraagd de cd met het besturingssysteem in de cd-romdrive te plaatsen.
- 2. Verwijder de cd met SmartStart.
- 3. Neem de meest recente DRTape.
- 4. Controleer of de DRTape is beveiligd tegen schrijven en plaats de DRTape in de tapedrive.
- 5. Zodra alle drie lampjes aan de voorkant van de tapedrive knipperen, zet u de computer of de tapedrive binnen 15 seconden aan. Hierdoor wordt de tapedrive in de stand voor calamiteitenherstel gezet.

<span id="page-11-1"></span><span id="page-11-0"></span>6. Het systeem staat nu in de herstelstand. Wanneer het systeem opnieuw wordt opgestart, wordt de tapedrive geïdentificeerd als opstarteenheid. Nadat het besturingssysteem is geladen, verschijnt een scherm van de software van derden, waarin wordt aangegeven wat u moet doen. Raadpleeg de documentatie bij de software om het herstelproces uit te voeren.

Nadat het systeem door de software is hersteld, kan het systeem weer normaal worden gebruikt.

#### **Systeem herstellen via een autoloader**

Herstel een systeem als volgt met de backup DRTape:

- 1. Plaats de cd met SmartStart in de cd-rom-drive. Voer SmartStart uit totdat u wordt gevraagd de cd met het besturingssysteem in de cd-romdrive te plaatsen.
- 2. Verwijder de cd met SmartStart.
- 3. Neem de meest recente DRTape.
- 4. Controleer of de DRTape is beveiligd tegen schrijven en plaats de DRTape in de autoloader.
- 5. Zet de autoloader in de stand LCD-menu door de selectieknop ongeveer vijf seconden ingedrukt te houden.
- 6. Selecteer 'DR Mode' door de cursor met de selectieknop te verplaatsen en op Enter te drukken. Verplaats de cursor naar ON en druk op Enter.
- 7. Op het LCD-scherm van de autoloader staat nu 'Power Cycle To Enter DR Mode'. Schakel de autoloader uit en weer in.
- 8. Het apparaat emuleert een cd-rom bij het opstarten. Op de vierde regel van het LCD-scherm (doorgaans gereserveerd voor een reinigingsverzoek) knippert de tekst 'DR Mode' zodra de DR-stand is geactiveerd.
- 9. Het systeem staat nu in de herstelstand. Wanneer het systeem opnieuw wordt opgestart, wordt de autoloader geïdentificeerd als opstarteenheid. Nadat het besturingssysteem is geladen, verschijnt een scherm van de software van derden, waarin wordt aangegeven wat u moet doen. Raadpleeg de documentatie bij de software om het herstelproces uit te voeren.

Nadat het systeem door de software is hersteld, kan het systeem weer normaal worden gebruikt.

# **Index**

# <span id="page-12-0"></span>**A**

ADPU160M.SYS [2](#page-9-0) Autoloader systeem herstellen [4](#page-11-0)

### **C**

Calamiteitenherstel DRTape maken [3](#page-10-0) firmware [3](#page-10-0) herstellen via autoloader [4](#page-11-0) omschrijving [1](#page-8-0) standaarden [2](#page-9-0) systeem herstellen [3,](#page-10-0) [4](#page-11-0) voordelen [1](#page-8-0) Compaq 66-MHz/64-bit Wide Ultra3 SCSI stuurprogramma ropnieuw laden [2](#page-9-0) Compaq Business of Service Partner [ix](#page-7-0) Compaq websites [ix](#page-7-0) Compatibiliteitsmatrix URL [2](#page-9-0) website [2](#page-9-0)

## **D**

DR *Zie* Calamiteitenherstel DRTape maken [3](#page-10-0)

### **F**

Firmware calamiteitenherstel [3](#page-10-0)

### **H**

Herstellen, systeem via DRTape [3,](#page-10-0) [4](#page-11-0)

### **O**

Omschrijving calamiteitenherstel [1](#page-8-0) Ondersteuning andere informatiebronnen [viii](#page-6-0) Compaq websites [ix](#page-7-0) telefoonnummers voor technische ondersteuning [viii](#page-6-0)

## **P**

Pictogrammen op apparatuur [vi](#page-4-1)

### **R**

RJ-45-connector [vi](#page-4-1)

## **S**

Standaarden calamiteitenherstel [2](#page-9-1) Stuurprogramma's 66-MHz/64-bit Wide Ultra3 SCSI [2](#page-9-1) Symbolen in tekst [vi](#page-4-1) Symbolen op apparatuur [vi](#page-4-1)

# **T**

Technische ondersteuning [viii](#page-6-1) Tekstconventies [v](#page-2-1) Telefoonnummers [ix](#page-7-2)

### **V**

Voordelen calamiteitenherstel [1](#page-8-0)

## **W**

Waarschuwingen stabiliteit van rack [vii](#page-5-0) Website compatibiliteitsmatrix [2](#page-9-1) www.compaq.com [viii,](#page-6-1) [ix](#page-7-2)